## **Personnaliser la fiche adhérents**

Chaque adhérent·e est enregistré·e sous forme de fiche qui contient des informations personnelles. Certaines sont visibles par l'adhérent, d'autres sont mêmes modifiables par lui·elle, enfin d'autres sont internes à l'association et ne sont visible que par les gestionnaires de Garradin.

Le menu « **Configuration** » / « **Fiche des membres** » permet de définir ces informations et leur type.

Choisir « **Ajouter un champ personnalisé** » : entrer son nom (qui doit correspondre à une clef des valeurs si la donnée doit être importée), le titre (obligatoire, qui reste visible) / le type de données (texte, adresse e-mail, date, heure…).

## $\pmb{\times}$

Vous pouvez ensuite personnaliser en bas de la page les options pour ce champ :

- 1. champ caché pour les membres,
- 2. champ modifiables par les membres,
- 3. champ obligatoire
- 4. ainsi que la position de cette donnée dans la présentation en colonne des membres

Ne pas oublier d'**enregistrer** en bas de page pour accéder à une page exemple de fiche membres, puis de **ré-enregistrer** à nouveau pour confirmer cet ajout.

 $\pmb{\times}$ 

From: <https://doc.zourit.net/>- **Doc, doc Zourit ?**

Permanent link: **[https://doc.zourit.net/doku.php?id=outils:gestionasso:personnaliser\\_fiche&rev=1621368250](https://doc.zourit.net/doku.php?id=outils:gestionasso:personnaliser_fiche&rev=1621368250)**

Last update: **2021/05/18 22:04**

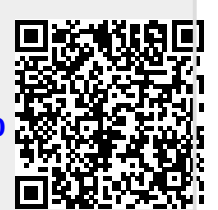